## **Installation Guide and Platform Specific Issues**

**Mjølner Informatics Report MIA 99−36 March 2004**

Copyright © 1999−2004 Mjølner Informatics. All rights reserved. No part of this document may be copied or distributed without the prior written permis[sion of Mjølner Infor](http://www.mjolner.com)matics

## **Table of Contents**

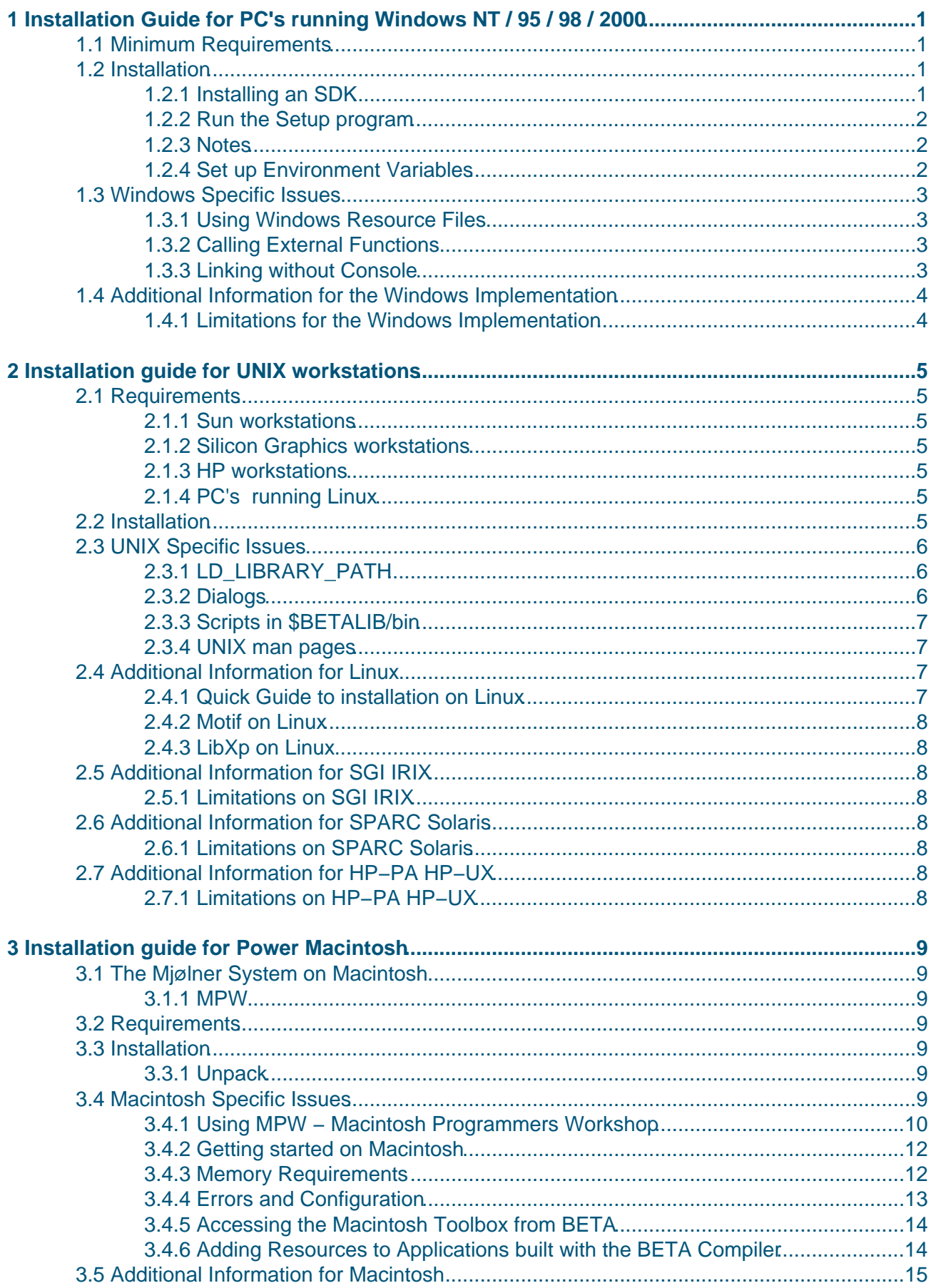

## **Table of Contents**

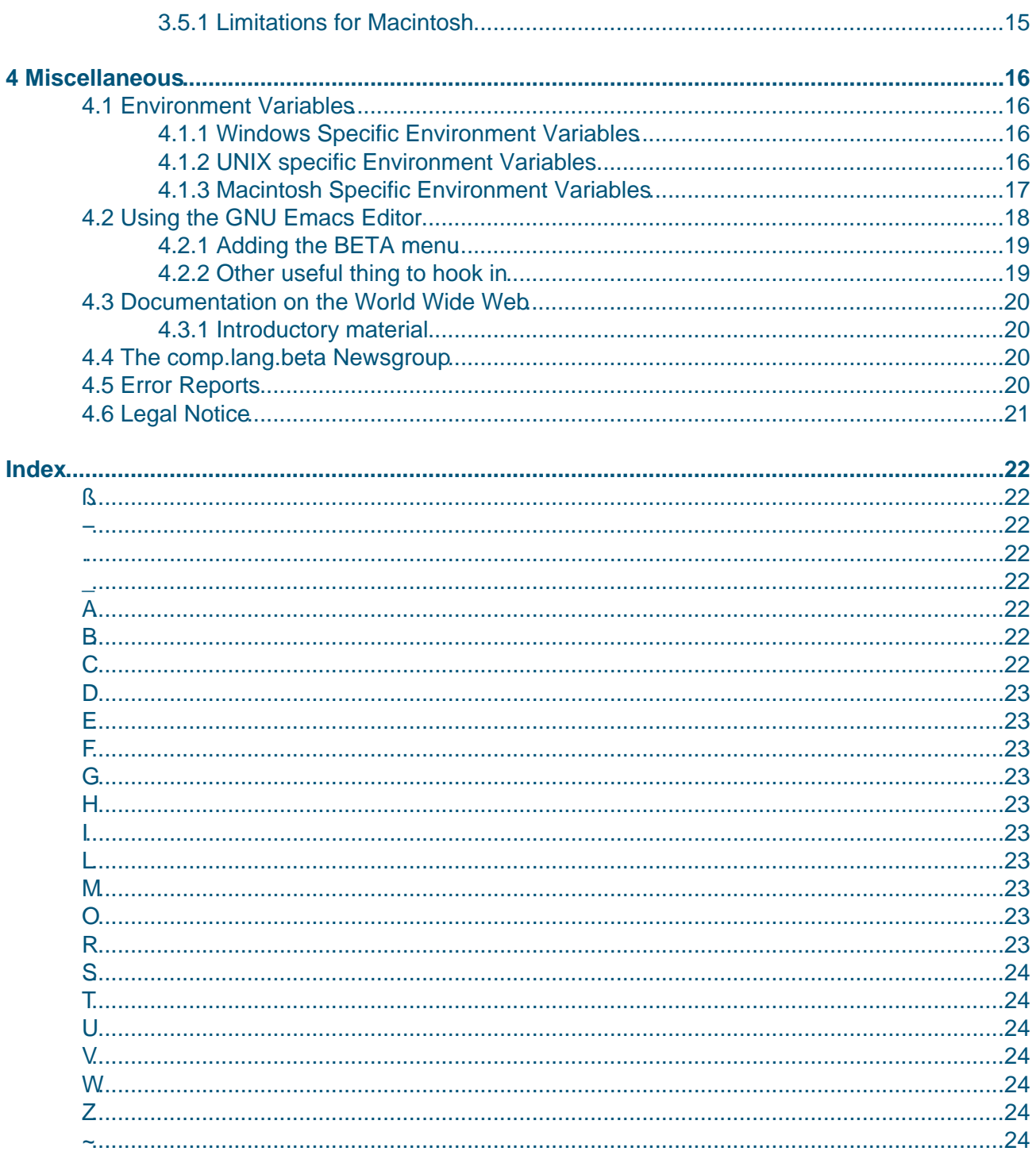

## <span id="page-3-0"></span>**1 Installation Guide for PC's running Windows NT / 95 / 98 / 2000**

This chapter contains the installation guide for the Mjølner System on Windows NT and Windows 95 using the Microsoft or GNU SDK.

## **1.1 Minimum Requirements**

Requirements for using the Mjølner System on Windows NT/95/98/2000:

- CPU: 386/486/586/Pentium or compatible.
- RAM: At least 16Mb RAM. 32Mb (or more) recommended.
- Free disk space: Approximately 100Mb
- Linker and standard C libraries from either Microsoft or GNU
- Windows 95/98/2000 or Windows NT 3.5.1/NT 4.0 or later.

## **1.2 Installation**

Before you install the Mjølner System, please install your SDK libraries and utilities. This can be either the Microsoft or the GNU SDK.

## **1.2.1 Installing an SDK**

To use the Mjølner System you must also install one of the following:

- Microsoft Win32SDK including: a linker: LINK, EXE, a make program: NMAKE.EXE (optional) and C libraries. These can be obtained through e.g. Microsoft Visual C++ v4.0 or later. NMAKE.EXE is only needed if the MAKE property is used, which is not recommended.
- GNU Win32SDK including: a linker: LD.EXE and GCC.EXE, a make program: GMAKE.EXE (optional) and C libraries. GMAKE.EXE is only needed if the MAKE property is used, which is not recommended.

### **1.2.1.1 Installing the Microsoft Win32SDK**

You will need to install the Microsoft SDK including all library files. Also, make sure that you have the LINK.EXE program in your path. This program may not be installed automatically − if this is the case simply locate it on your CD−ROM and copy it to a directory in your path.

### **1.2.1.2 Installing the Gnu Win32SDK**

You will find the GNU sdk on the CD in utils/windows/GNU or at

#### ftp://ftp.mjolner.com/mjolner−system/latest/utils/GNU/

Execute the package gcc−2.95.2−qf−runtime−2000−03−27.exe. The recommended place to install it is in c:\gcc−2.95.2 [or in a similar directory on a different drive.](ftp://ftp.mjolner.com/mjolner-system/latest/utils/GNU/)

### <span id="page-4-0"></span>**1.2.2 Run the Setup program**

To install The Mjølner System, run the Setup Program, which can be found on the Mjølner System CD in the folder named

\windows\<SDK>

where <SDK> is one of the following: ms or qnu.

The Setup Program installs The Mjølner System on your system in the directory you specify. Throughout the rest of this document, BETALIB refers to the directory chosen here.

### **1.2.3 Notes**

- You must NOT install the Mjølner System in a directory containing spaces in the path.
- If you are installing on Windows NT you must have Administrator privileges. Otherwise no program group will be created.
- The file DelsLog. 1 located in BETALIB is a file used by the uninstall mechanism. It should not be deleted.

### **1.2.4 Set up Environment Variables**

The Mjølner System installation script sets up the necessary environment variables for you. You can skip this section if you are running under Windows95, Windows98 or WindowsME or if you are running under WindowsNT or Windows2000 and always log in as the Administrator. (The environment variables are only set up for the user running the installation program, normally the Administrator.)

When the installation is completed you should make sure that the programs and batch files are in your path. If you installed the Miglner System in e.g.  $C:\BETA$ , the batch files are located in  $C:\BETA\binom{the}{n}$  and the programs are in  $C:\BETA\binom{th}{n}$ . The programs from your SDK also need to be in your path.

The setup for the Microsoft tools could look something like:

```
set PATH=C:\MSDEV\BIN;%PATH%
set LIB=C:\MSDEV\LIB;
set PATH=C:\BETA\BIN;C:\BETA\BIN\NTI_MS;%PATH%
```
The setup for the Gnu tools could look something like:

```
set PATH=%GNU%\BIN;%PATH%
set PATH=C:\BETA\BIN;C:\BETA\BIN\NTI_GNU;%PATH%
```
If you are upgrading from a previous version of the GNU SDK for Windows then you may need to remove the following obsolete environment variables from your environment;

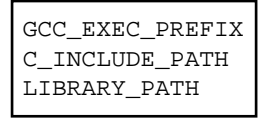

<span id="page-5-0"></span>You can make Windows NT/2000 set the environment variables automatically each time you log in via the dialog found under My Computer −> Control Panel −> System −> Environment.

You can make Windows 95/98/ME set the environment variables automatically each time you log in by setting them in the file c:\autoexec.bat.

If you install the Mjølner System for more than one SDK, you can use the same location for all installations, as most of the files are shared. Do not install different releases of the Mjølner System in the same location simultaneously.

## **1.3 Windows Specific Issues**

## **1.3.1 Using Windows Resource Files**

You may use Windows resource files in your BETA programs. You do this by specifying a RESOURCE property, e.g.

```
ORIGIN '~beta/basiclib/betaenv';
RESOURCE nti 'foo.res';
−− PROGRAM:descriptor−−
(# do ...
#)
```
This specifies, that when linking, the  $f \circ \circ r$  res precompiled resource file should be included. You may also specify inclusion of a non–compiled resource file (foo.rc). This will make the compiler generate appropriate calls of the resource compiler for the SDK used. If you are using Microsoft SDK, this requires, that you have the RC. EXE tool installed, and that it can be found in your path.

## **1.3.2 Calling External Functions**

As shown in, e.g. [MIA 94−24], functions and procedures produced by the C compilers can be called from within BETA. Normally you will just prefix your pattern with external to achieve this. On Windows there are, however, two different ways to call C:

1. If the C fu[nction is decl](#mia94-24)ared as stdcall, you must specify callStd in the do–part of the BETA external declaration, e.g.

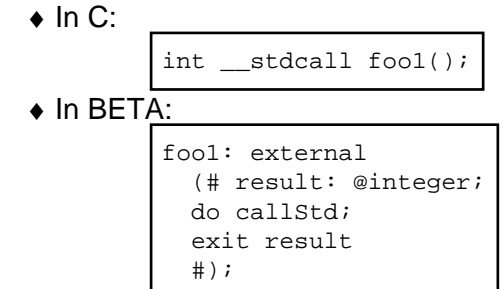

Notice, that many C header files has defined WINAPI as an alias for \_\_stdcall.

2. Otherwise you can specify callC in the do–part. This is default, so leaving out the do–part is equivalent.

## **1.3.3 Linking without Console**

By default the programs are linked in such a way that they always include a console. To avoid this

you can use 'switch 71' on the compiler, e.g., run

beta −s 71 foo.bet

to link foo.exe without a console.

## **1.4 Additional Information for the Windows Implementation**

### **1.4.1 Limitations for the Windows Implementation**

See the BETA FAQ:

http://www.daimi.au.dk/~beta/doc/faq/beta−language−faq.html#SectionVI

# <span id="page-7-0"></span>**2 Installation guide for UNIX workstations**

## **2.1 Requirements**

## **2.1.1 Sun workstations**

- Solaris 2.4 or later
- 32 Mbytes RAM
- X window system (Rel. 11.5 or later)
- 150 Mbytes of available disk space (the full distribution occupies about 100 Mbytes)
- OSF/Motif 1.2 runtime libraries.

## **2.1.2 Silicon Graphics workstations**

- IRIX 6.2 or later (32 bit)
- 32 Mbytes RAM
- X window system (Rel. 11.5 or later)
- 150 Mbytes of available disk space (the full distribution occupies about 100 Mbytes)
- OSF/Motif 1.2 runtime libraries

### **2.1.3 HP workstations**

- HP−PA HP 9000 series HP−UX 9.0 or later
- 32 Mbytes RAM
- X window system (Rel. 11.5 or later)
- 150 Mbytes of available disk space (the full distribution occupies about 100 Mbytes)
- OSF/Motif 1.2 runtime libraries.

## **2.1.4 PC's running Linux**

- CPU: i386−compatible processor
- Glibc−2.1 based Linux (eg. RedHat 6.2)
- 32 Mbytes RAM
- X window system (XFree86−3.3.6)
- OpenMotif 2.1.30 or later [1]
- 120 Mbytes of available disk space (the full distribution occupies about 80 Mbytes).

## **2.2 Installation**

If you are using a Linux machine and are in a hurry, see

The easiest way to install the system is to place it in  $/usr/local/lib/beta$ , but it can be placed anywhere (see below). The location of the BETA system in your file directory is in the following referred to as \$BETALIB. By default \$BETALIB is /usr/local/lib/beta.

1. Uncompress and untar the system:

On your CD, or in the download area, in the directory for your version of Unix you will find a file called system.tar.Z or system.tar.gz and a number of other compressed

<span id="page-8-0"></span>tar−files.

Create and change to your beta directory:

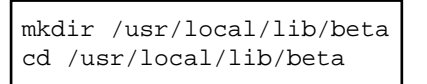

Each of the compressed files should now be unpacked; use either

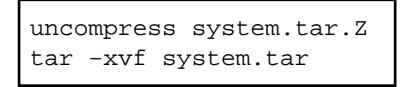

or (if zcat is available)

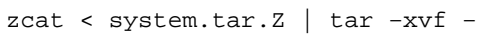

On Linux systems (or elsewhere, if GNU tar is available) use:

tar −xzvf system.tar.gz

Repeat this for the other archive files too.

2. Include \$BETALIB/bin in your search path and set the BETALIB environment variable to point to the top directory of your BETA installation. Csh or tcsh users do this by including

```
setenv BETALIB /usr/local/lib/beta
set path=($path $BETALIB/bin)
```
in, e.g., . login file  $[2]$ . Bash or sh users put

BETALIB=/usr/local/lib/beta export BETALIB PATH=\$PATH[:\\$B](#page-10-0)ETALIB/bin export PATH

in their .profile file or in the global /etc/profile file. See also the section on environment variables.

## **2.3 UNIX Specific Issues**

### **2.3.1 [LD\\_LIBR](#page-18-0)ARY\_PATH**

On sgi, LD\_LIBRARY\_PATH must be set to point to \$BETALIB/lib/sgi in order to run programs generated using the Mjølner System.

### **2.3.2 Dialogs**

If you use the window manager (TV)TWM, you can enable automatic placement of dialogs etc. by including the following in your . twmrc file:

```
UsePPosition "non−zero"
```
### **2.3.3 Scripts in \$BETALIB/bin**

The scripts located in \$BETALIB/bin use an internal script to perform some tests for e.g. machine type. This script is placed in

```
$BETALIB/configuration/env.sh
```
If you have a very special installation, it may be necessary to modify the  $env \cdot sh$  script according to your system. If the \$BETALIB is not set, env.sh sets it to /usr/local/lib/beta.

### **2.3.4 UNIX man pages**

Standard UNIX manual pages for the tools in the Mjølner System are placed in \$BETALIB/man/man1. To include these in the search path of the man program, either include \$BETALIB/man/ in your MANPATH environment variable, or have your system administrator copy the files in \$BETALIB/man/man1 to the directory containing local manual pages (usually /usr/man/manl).

## **2.4 Additional Information for Linux**

For more information about BETA on Linux see the BETA FAQ: http://www.daimi.au.dk/~beta/doc/faq/beta−language−faq.html#SectionVIII

### **2.4.1 Quick Guide to installation on Linux**

[If you are in a hurry, the following commands should be enough to install the Mjølner System on](http://www.daimi.au.dk/~beta/doc/faq/beta-language-faq.html#SectionVIII) your RedHat 6.2 based machine. Some parameters may need to be adjusted. If any of the following commands fail to work for you, you will have to read the rest of this document in order to find out what went wrong:

```
\sin - bash
  cdrom=/mnt/cdrom
  export BETALIB=/usr/local/lib/beta
  mkdir $BETALIB
  cd $BETALIB
  for filename in $cdrom/linux/*.tar.gz
  do
   echo $filename
   tar −xzf $filename
  done
  rpm −i $cdrom/utils/linux/openmotif/openmotif−2.1.30−2_ICS.i386.rpm
  rpm −i $cdrom/utils/linux/openmotif/openmotif−devel−2.1.30−2_ICS.i386.rpm
 echo 'BETALIB='$BETALIB & gt; /etc/profile
 echo 'export BETALIB' > /etc/profile
 echo 'PATH=$PATH:$BETALIB/bin' &qt; qetc/profile
 echo 'export PATH &qt; &qt; /etc/profile
  allow_null_glob_expansion=yes
  for name in /home/*/.login
  do
  echo setenv BETALIB $BETALIB > $nameecho 'set path = ( $path $BERTALIB/bin )' &qti@qti $name done
  exit
  exit
```
### <span id="page-10-0"></span>**2.4.2 Motif on Linux**

If you are running Linux, then Motif may not be installed on your machine. The necessary files are in the utils/linux area on the Mjølner System CD or in the download area.

## **2.4.3 LibXp on Linux**

If you are running RedHat Linux then you already have libXp, the X PixMap library, installed, but on other flavours of Linux you may have to install it separately. On Debian for example you need to install the packages 'xpm4g' and 'xpm4g−dev'.

## **2.5 Additional Information for SGI IRIX**

## **2.5.1 Limitations on SGI IRIX**

See the BETA FAQ: http://www.daimi.au.dk/~beta/doc/faq/beta−language−faq.html#SectionIX

## **2.6 Additional Information for SPARC Solaris**

### **[2.6.1 Limitations on SPARC Solaris](http://www.daimi.au.dk/~beta/doc/faq/beta-language-faq.html#SectionIX)**

See the BETA FAQ: http://www.daimi.au.dk/~beta/doc/faq/beta−language−faq.html#SectionX

## **2.7 Additional Information for HP−PA HP−UX**

### **[2.7.1 Limitations on HP−PA HP−UX](http://www.daimi.au.dk/~beta/doc/faq/beta-language-faq.html#SectionX)**

See the BETA FAQ: http://www.daimi.au.dk/~beta/doc/faq/beta−language−faq.html#SectionVII

 [<sup>\[1\]</sup> Motif is not required to compile simple programs, but programs using the platform independen](http://www.daimi.au.dk/~beta/doc/faq/beta-language-faq.html#SectionVII)t

GUI libraries as well as the graphical tools require motif

<sup>[2]</sup> Remember to do a rehash if you source your . login file manually

# <span id="page-11-0"></span>**3 Installation guide for Power Macintosh**

## **3.1 The Mjølner System on Macintosh**

This page describes how to install and get started using the Mjølner System on Macintosh.

## **3.1.1 MPW**

The current version of the BETA compiler on the Macintosh is available as part of the mjolner tool ([MIA 99−39], [MIA 99−40], [MIA 99−34]) and as an MPW tool. MPW stands for Macintosh Programmers Workshop, which is the official programming environment for the Macintosh, developed by Apple, Inc. The BETA compiler runs as an MPW tool, that is, it is a command, that [can be invoke](#mia99-39)[d from the M](#mia99-40)[PW Shell \(com](#mia99-34)mand interpreter).

MPW 3.4 or later is needed to use BETA. In addition to the MPW Shell, the compiler uses the MPW PPCLink and Rez tools to build the programs.

## **3.2 Requirements**

- Power Macintosh (or Performa with RISC processor)
- MacOS 7 or 8
- 40 MB memory recommended.
- At least 60−100 MB disk space (depending on the size of the harddisk, if a HFS partition)
- MPW 3.4 or later

## **3.3 Installation**

### **3.3.1 Unpack**

This distribution is stored as a self−extracting archive. To install the Mjølner System, double−click the self−extracting archive.

### **3.3.1.1 Configuring the Files**

After the beta5.0 folder is installed you need to move the file UserStartup beta in the beta5.0 folder to the MPW folder (the folder containing the MPW Shell).

The purpose of UserStartup beta is to set up the environment used by The Miglner System. When starting MPW the first time after you moved UserStartup beta to the MPW folder, you will be asked to select the beta folder (beta5.0). The position of the beta folder will be remembered afterwards using the file BetaStartup. Home in the MPW folder. If this file is deleted or you move or rename the beta folder you will be prompted for the beta folder again.

During the first startup UserStartup beta also creates the file BetaStartup Menu. In BetaStartup Menu the B menu is defined as described below. You can modify this file to suit your specific needs.

In case it is deleted a new standard BetaStartup Menu is created during the next startup of the MPW.

## **3.4 Macintosh Specific Issues**

## <span id="page-12-0"></span>**3.4.1 Using MPW − Macintosh Programmers Workshop**

This section briefly describes how to use MPW for compiling and running BETA applications.

As mentioned above, MPW is a program development environment for the Macintosh computers with tools for editing, compilation and execution of e.g. BETA programs. MPW is a command driven interface to the Macintosh operative system (analogous to the UNIX shell).

MPW is centered around the concept of a worksheet, where the commands are entered and thereafter executed. A worksheet saves its contents from session to session and can therefore be used to contain the most often used commands such that they can be easily executed in later sessions. The commands in the worksheet can be edited using the usual Macintosh editing facilities [3]

Commands can be executed from the worksheet in two different ways:

- 1. [The](#page-17-0) text cursor is placed somewhere in the command line and the Enter key  $^{[4]}$  is pressed. The entire line will then be executed as one command.
- 2. Some text may be selected and the Enter key is pressed. The selected text will then be executed as one command.

When starting MPW after installation, an environment is set up to make it easy to use the BETA system. The BETA compiler can be executed either using the script beta or by using the special ß menu.

Notice that you only need to activate the BETA compiler on the program fragment that constitutes the application. If the program fragment uses other fragments (libraries), these are automatically included by the compiler and linker. If some fragments have been changed since the last compilation, these fragments will automatically be recompiled.

### **3.4.1.1 The ß Menu**

The BETA environment defines a ß menu containing items which makes it easy to use the BETA compiler.

The items are:

**Compile {Active}** Compile the front most window **Recompile** Compile the previously compiled file again **Compile File...** Prompts the user for a file, and compiles the selected file **Execute** Execute the last compiled file **Open Fragment** Tries to open the selection. The selection is treated as a BETA file name, e.g. ~beta/guienv/guienv **Directory {Active}** Changes directory to the location of the file shown in the front most window **−Application** Compile the BETA program as an application (default) **−Tool**

<span id="page-13-0"></span>In most cases, the ß menu defines the necessary interface to the BETA compiler. However, the advanced user may prefer to use the beta script instead, please see [MIA 90−02] for legal options etc.

When selecting Compile {Active} the beta script is invoked with the active window as argument. The script first executes the BETA compiler and then exe[cutes the job](#mia90-02) file generated by the compiler. The job file links the compiled application. Output during compilation is directed to a separate MPW window.

#### **3.4.1.1.1 Application and Tool**

The options –Application and –Tool specify whether the generated application should be a Macintosh stand−alone application or an MPW tool. The default is that the application is linked as a Macintosh stand−alone application. If a BETA program uses the input/output streams keyboard and screen in betaenv and is executed as a stand−alone Macintosh application, a simple console window is opened. The input/output stream is redirected to this window. The console also defines the standard File and Edit menus. The Cut, Copy, and Paste items in the Edit menu are available.

The execution can be stopped by selecting Quit in the console File menu.

Notice, that if the program is using GuiEnv, it must be compiled as a stand−alone application. The input/output is in this case redirected to a special GuiEnv window.

#### **3.4.1.2 Free Download of MPW**

October 1997, Apple Computer, inc decided to make MPW freely available for downloading. It can be downloaded from

ftp://ftp.apple.com/developer/Tool\_Chest/Core\_Mac\_OS\_Tools/MPW\_etc./MPW-GM\_Images/MPW-GM\_Images/MPW-GM\_Images/

The above MacBinary Disk Copy archive contains the two folders

- [MPW](ftp://ftp.apple.com/developer/Tool_Chest/Core_Mac_OS_Tools/MPW_etc./MPW-GM_Images/MPW-GM.img.bin)
- Interfaces&Libraries

Please notice, that new versions may be available when you read this.

#### **3.4.1.3 CodeWarrior MPW**

As an alternative to Apple's MPW, an MPW package is included in the MetroWerks CodeWarrior package. Information about MetroWerks can be found at

#### http://www.metrowerks.com

Information about MetroWerks CodeWarrior can be found at

[http://www.metrowerks.com/d](http://www.metrowerks.com)esktop/mac\_os/

#### **3.4.1.3.1 Additional Configuration for CodeWarrior MPW**

Using t[he CodeWarrior version requires additional configuration.](http://www.metrowerks.com/desktop/mac_os/) The name of the CodeWarrior link tool is MWLinkPPC, whereas the name of the linker in the MPW from Apple is PPCLink. The BETA <span id="page-14-0"></span>compiler must be instructed to use the MWLinkPPC tool instead. This is done by inserting the following line in a MPW UserStartup file:

set −e betaopts −s 70

A MPW UserStartup is a file with a name like BetaStartup. Smith located in the MPW folder.

An alternative method is to rename the MWLinkPPC tool to PPCLink.

### **3.4.2 Getting started on Macintosh**

The following steps are usually performed when working with BETA programs under MPW:

- 1. MPW is started by double clicking the MPW Shell icon or on a BETA source file (. bet). This opens MPW with the worksheet document in a window.
- 2. We now edit the BETA program text. This may be initiated in two different ways:
	- a. We open an existing BETA file by selecting the Open... entry in the File menu. Or
		- b. We create a new file for the BETA program by selecting the  $New...$  entry in the File menu. The file name must end with .bet.
- 3. Now edit the file using the ordinary Macintosh editing facilities in the window containing the program.
- 4. Save the changed BETA program using the Save entry in the File menu.
- 5. Select Compile {Active} in the ß menu.
- 6. Messages will now be written in the {MPW}:compilerOutput window. These messages informs about the progress of the compilation, and eventually about syntactic and semantic errors.
- 7. The program may now be executed by selecting Execute in the ß menu.
- 8. Close MPW using the Ouit entry in the File menu

Steps 3, 4, 5 and 7 may be repeated over and over, while making changes to the same program.

### **3.4.3 Memory Requirements**

#### **3.4.3.1 Memory Requirements to MPW Shell**

To ensure proper workings of MPW and the BETA compiler, you should ensure, that enough memory is allocated for MPW.

In order to run the BETA compiler at least 15 MB of memory must be allocated to the MPW Shell. The amount of memory can be set by selecting the MPW Shell icon and using the Show Info command in the Finder as illustrated in the figure below:

<span id="page-15-0"></span>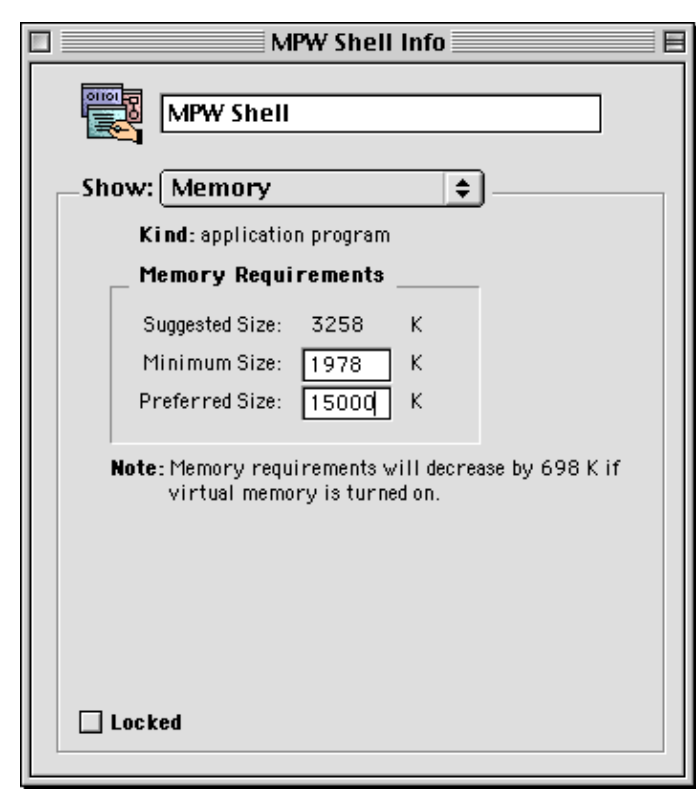

#### Installation Guide and Platform Specific Issues

More memory allocated to MPW makes the compiler and especially the linker run faster.

#### **3.4.3.2 BETA Application Memory Requirements**

You may also have to increase the memory requirements of a compiled BETA application (1.5 MB for a BETA application). This is done likewise by selecting the BETA application, and then use the Show Info command in the Finder.

### **3.4.4 Errors and Configuration**

#### **3.4.4.1 Memory Allocation Errors**

When compiling programs or running BETA applications, memory is allocated when needed. During compilation memory is allocated in the MPW heap and during execution of BETA applications memory is allocated in the application heap. In case the execution runs out of memory, one of the following messages can appear:

- IOA heapspace full
- Couldn't allocate ToSpace
- Couldn't allocate IOA

You will then have to increase the memory heap as described above.

#### **3.4.4.2 Virus detectors**

Some virus detectors (e.g. Vaccine and Gatekeeper) do not allow MPW to operate correctly. Gatekeeper complains during compilation of a BETA program. Vaccine does not complain but causes MPW to run erroneously, typically to hang. Therefore Vaccine and Gatekeeper must be configured to accept MPW.

#### <span id="page-16-0"></span>**3.4.4.3 Problems with Memory**

In case the system is unable to launch an application from MPW, the problem might be lack of memory. A solution could be to exit MPW and activate the application from the Finder by double−clicking on the application icon.

#### **3.4.4.4 Directories in Fragments**

Please notice, that directories in ORIGIN, INCLUDE etc. in fragments must be specified using the UNIX directory syntax. That is, the Macintosh file:

{betalib}guienv:guienv.bet

must e.g. in an ORIGIN property of a fragment be specified as:

```
ORIGIN '~beta/guienv/guienv'
```
 $\mathbb{F}$ Please also note, that  $\sim$  beta / is used instead of  $\{$  betalib $\}$ .

### **3.4.5 Accessing the Macintosh Toolbox from BETA**

Programming the Macintosh is done through the Toolbox. The Toolbox includes a large number of routines and they are all documented in Inside Macintosh. There exists a BETA interface to most of these routines such that they can be used in a BETA program.

The fragment  $\text{maclib}$  in file  $\{ \text{beta} \} \text{maclib} \cdot \text{maclib}$  contains this toolbox interface.

#### **3.4.5.1 BETA extensions to the Toolbox**

Object oriented extensions to the interface to the Macintosh Toolbox have been built in order to make it possible to program the Macintosh in 'the BETA way.' Using purely Toolbox interface routines from BETA forces you to program in a Pascal−like fashion.

The fragments in the folder  $\{beta\}$ utalib $\}$ guienv: contain an environment (GuiEnv) where windows, text editors, dialogs, menus, etc. have been lifted to 'real' BETA patterns with an object oriented interface.

The GuiEnv environment is documented in [MIA 95−30]

The folder {betalib}demo:maclib: contains demo programs using the Toolbox interface and the folder {betalib}demo: quienv: con[tains demo p](#mia95-30)rograms using the object oriented extensions.

### **3.4.6 Adding Resources to Applications built with the BETA Compiler**

You may use macintosh resource files in your application. You do this by specifying a RESOURCE property, e.g.

```
ORIGIN '~beta/basiclib/betaenv';
RESOURCE ppcmac 'foo.r;
−− program: descriptor −−
(\# \text{ do } \dots \#)
```
<span id="page-17-0"></span>The BETA compiler will automatically compile all the resources in  $f \circ \circ r$  into the application. The extension '. r' tells the system that the resource file is a textual description that must be compiled using the MPW Rez tool. If the extension is '. rsrc' the system knows that the resource is a compiled resource file, and it will include the compiled resources without calling the Rez tool.

You may need to use the lowlevel Toolbox interface to utilize these resource in the current version of the libraries.

## **3.5 Additional Information for Macintosh**

## **3.5.1 Limitations for Macintosh**

See the BETA FAQ: http://www.daimi.au.dk/~beta/doc/faq/beta−language−faq.html#SectionV

<sup>[3]</sup> Please see your Macintosh manuals for how to use your Macintosh

<sup>[4]</sup> The Enter key is located in the lower right corner of the numeric keypad. Pressing the Return key will just insert a carriage return

## <span id="page-18-0"></span>**4 Miscellaneous**

## **4.1 Environment Variables**

The following environment variables are used in the Mjølner System on all platforms.

BETALIB

Specifies how ~beta is expanded in BETA fragment properties. I.e. it should be set to the path indicating where you installed the Mjølner System. It is used by many tools in the Mjølner System.

BETAOPTS

Specifies options that the beta compiler should be invoked with by default.

BETALINKOPTIONS

Specifies the linker options to be used by the BETA compiler when linking. If set, it totally overwrites the default link options the compiler would have used otherwise.

TMPDIR

Occationallyally, the link−directives in the job−file scripts will use a directory for temporary files. If a specific directory is to be used (e.g. because the default temporary directory used is full), setting TMPDIR to the name of a directory, prior to compilation, will cause the link−directives to place temporary files in this directory.

BETART

See BETALIB/doc/betarun/BETART.html

## **4.1.1 Windows Specific Environment Variables**

If TMPDIR i[s not set, the environment variables](BETART.html) TMP and TEMP are searched. If none of these are set, the directory  $C:\T^{EMP}$  is used.

### **4.1.1.1 Automatic Setting of Environment Variables**

For most uses, the defaults registered in the registry by the installer are sufficient.

You can make Windows NT set the BETALIB and Path environment variables automatically each time you log in via the System tool in the Control Panel.

You can make Windows 95/98/2000 set the BETALIB and Path environment variables automatically each time you log in by setting it in the autoexec.bat file.

### **4.1.2 UNIX specific Environment Variables**

CC

Set by the compiler in the jobfiles on all UNIX platforms. Thus  $\zeta$  (CC) can be used in BUILD property commands (see [MIA 90−02]) and Makefiles invoked using the MAKE property.

MACHINETYPE

Is set automatically by the compiler during the execution of the jobfiles and make files. It may be necessary to set this vari[able manual](#mia90-02)ly, if these command files are executed manually.

LD\_LIBRARY\_PATH

This is a colon separated list of directories to search for external libraries during linking. Notice that not all standard UNIX linkers supports this variable directly, but the jobfiles generated by the beta−compiler will still use this variable.

<span id="page-19-0"></span>BETAREPORT

If set, cause automatic sending of reports by e−mail to Mjølner Informatics in case a tool in the Mjølner System crashes with a fatal error. See the section on Error Reports below.

#### **4.1.2.1 LD\_LIBRARY\_PATH on Silicon Graphics**

On Silicon Graphics machines, LD\_LIBRARY\_PATH is especially important: Most BETA programs are linked using shared object files. This means, that a part of the linking process is postponed until runtime, and in order for this to work, the runtime loader must be able to locate the shared object files generated by the compiler. The compiler will output a suggestion for setting LD\_LIBRARY\_PATH after each compilation, that uses shared object files. In this case, LD\_LIBRARY\_PATH must be set before attempting to run the program. Otherwise you will get a loadtime error like

```
793:./foo: rld: Fatal Error: <INX>cannot map soname</INX> 'foo1..so'
using any of the filenames 
  /usr/lib/foo1..so:/lib/foo1..so:
   /lib/cmplrs/cc/foo1..so:
  /usr/lib/cmplrs/cc/foo1..so:
−− either the file does not exist or the file is not
mappable (with reason indicated in previous msg)
```
### **4.1.3 Macintosh Specific Environment Variables**

The following MPW environment variables are used by the Mjølner System.

**Warning**: Except for the Verbose, Time, and BETART variables, you should probably not change these variables yourself.

{Verbose}

To analyse the BETA compiler memory usage is could be useful to set the Verbose option by issuing the following command in the MPW WorkSheet:

```
Set <INX>Verbose</INX> 1
Export Verbose
```
Output from the garbage collector of the BETA compiler will then be directed to a special window. The following command will turn off the garbage collector output:

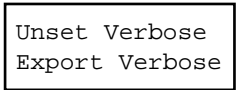

 $\{Time\}$ 

To analyse the time used by the BETA compiler and the linker set the Time option by:

```
Set <INX>Time</INX> 1
Export Time
```
Time usage of the compiler and the linker will be printed in the compiler output window. The following command will turn off the time usage output:

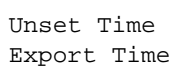

{betart}

Example of setting it for an MPW tool:

<span id="page-20-0"></span>Example of setting for an application:

For applications the BETART environment variable is read from the resource of type 'STR ' with number 129 and name BETART. To change this resource use a resource editor, e.g. ResEdit. Specify the value as The String:

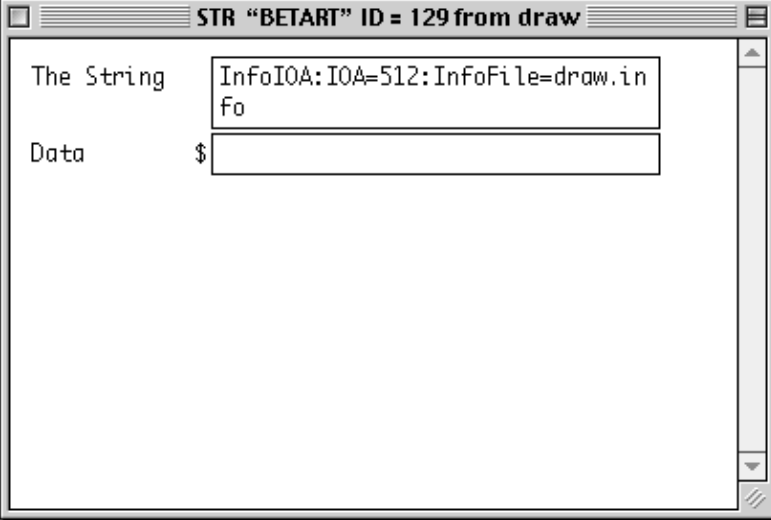

Then specify the number and name using the Resource Info dialog.

```
{be}taLinkLibs}
```
Internal linking variable. Specifies the linker libraries to be used by the BETA compiler when linking (using standard MPW linker). If set, it totally overwrites the default link options, the compiler would have used otherwise.

{BetaLinkCreator}

Specifies the application creator, default 'BETA'

{BetaLinkType}

Specifies the application type, default 'APPL'.

By using the −Application and −Tool items in the ß menu BetaLinkCreator and BetaLinkType is changed to 'MPS ' and 'MPST', respectively.

## **4.2 Using the GNU Emacs Editor**

If you want to use the very popular GNU Emacs text editor as an alternative to the structure editor included in the Mjølner System Integrated Tool ([MIA 99−39], [MIA 99−40], [MIA 99−34]), you may benefit from the beta−mode for Emacs located in the file

```
BETALIB/emacs/beta−mode.el
```
By putting the following lines of Emacs−Lisp code into your .emacs file, you can make Emacs automagically recognize your BETA source code file if they have the suffix .bet (textual BETA files).

```
(setq betalib (getenv "BETALIB"))
(if (not betalib) (setq betalib "/usr/local/lib/beta"))
;; or if you are on a PC:
```

```
\cdots (if (not betalib) (setq betalib "c:\\beta"))
(setq load−path (append load−path 
                      (list (format "%s/emacs" betalib))))
(autoload 'beta−mode "beta−mode")
(setq auto−mode−alist (append (list (cons "\\.bet$" 'beta−mode))
                                 auto−mode−alist))
```
When in beta–mode, you can get to know more about beta–mode by using M-x describe-mode. Also you may want to byte–compile beta-mode.el from within Emacs for improved performance. The directory BETALIB/emacs also contains various other contributions for using Emacs to edit BETA programs. For instance, the file beta-hilit19.el contains a setup for syntactic colouring of your BETA programs when using Emacs version 19 or later

Emacs is available for UNIX, PC and Macintosh.

### **4.2.1 Adding the BETA menu**

The BETA menu in Emacs 19 or later can be added using the beta−mode−hook:

```
(defun mybeta ()
    "Adds BETA menu" 
    (interactive)
    (load "beta−menu19" t t)
   \lambda(setq beta−mode−hook 'mybeta)
```
### **4.2.2 Other useful thing to hook in**

You may do more things using the beta−mode−hook. Here is a larger example:

```
(defun mybeta ()
    "Make the following local bindings in beta−mode:
C−xC−rj calls beta−comment−justify
C−xC−rC−r calls beta−comment−justify−region
C−xC−rC−c calls beta−convert−region−to−comment
C−xC−ru calls beta−remove−comment
C−xC−ri calls indent−buffer.
Also adds BETA menu and beta−hilit19.
" 
    (interactive)
    (local−set−key "\C−x\C−rj" 'beta−comment−justify)
    (local−set−key "\C−x\C−r\C−r" 'beta−comment−justify−region)
    (local−set−key "\C−x\C−r\C−c" 'beta−convert−region−to−comment)
   (local−set−key "\C−x\C−ru"
    (local−set−key "\C−x\C−ri" 'indent−buffer)
    (load "beta−menu19" t t)
    (load "beta−hilit19" t t)
    )
(setq beta−mode−hook 'mybeta)
```
## <span id="page-22-0"></span>**4.3 Documentation on the World Wide Web**

The latest version of these manual pages can always be found on the Internet at the URL

http://www.mjolner.com/mjolner−system/documentation/index.html

Various other information about BETA and The Mjølner System can be found at

Mjølne[r Informatics Homepage:](http://www.mjolner.com/mjolner-system/documentation/index.html)

http://www.mjolner.com/

The BETA Language Homepage:

[http://www.daimi.au.dk/~](http://www.mjolner.com/)beta/

### **4.3.1 Introductory material**

You m[ay find introductory material in the distribu](http://www.daimi.au.dk/~beta/)tion in

BETALIB/doc/tutorials.html

## **4.4 The comp.lang.beta Newsgroup**

The USENET newsgroup comp. lang. beta is intended for discussions about the BETA language and the programs and systems written in or supporting BETA. Discussions concerning object−oriented programming principles based on the concepts known from BETA will also take place in comp.lang.beta, possibly cross-posted to comp.object.

The BETA language Frequently Asked Questions will be posted to comp. lang. beta, and the most frequently asked questions from comp.lang.beta [will be includ](news:comp.object)ed in the subsequent versions [of this FAQ .](news:comp.lang.beta) 

## **4.5 [Error Reports](beta-language-faq.html)**

The following e−mail address can be used to send error reports and comments:

#### support@mjolner.com

This is not a hot−line support; but all e−mails will be answered as fast as possible. Mjølner Inform[atics can offer a contract for](mailto:support@mjolner.com) hot−line support.

For errors specific to either the mjolner tool or the beta compiler, the following two e−mail addresses may be used instead:

Mjølner Tool specific errors:

bug−mjolner@mjolner.com

BETA compiler specific errors:

<span id="page-23-0"></span>The following classification characters can be used to indicate which priority an error should have in the ma[intenance process.](mailto:bug-beta@mjolner.com)

- **B** − Serious bug
	- The tool crashes or produces a wrong result and the error cannot be circumvented.
- **b** − Minor bug The tool produces a wrong result but the error can be circumvented
- **I** − Serious inconvenience
- E.g. lack of important functionality.
- **i** − Minor inconvenience

E.g. lack of functionality that "would be nice to have", but is not crucial.

An error report should include

- a small description the steps that lead to the the error situation (if possible)
- output from the console (if available)
- dumps (if available)
- the smallest possible program that lead to the error situation (if possible). Here the betatar program might be useful.

On UNIX systems, the shell scripts in \$BETALIB/bin, which invokes the beta compiler and the mjolner tool can be configured to cause automatic collecting of the necessary information and sending of it to Mjølner Informatics in case of serious bugs. This is done by setting the BETAR[EPORT](betatar.html) environment variable to the value "yes":

setenv BETAREPORT yes

Errors in manuals can be reported using the on−line Manual Error Reporting Facility.

## **4.6 Legal Notice**

Apple and Macintosh are registered trademarks of Apple Com[puter, Inc.](index.html) MPW is a trademark of Apple Computer, Inc. UNIX is a registered trademark of AT&T. Motorola is a trademark of Motorola, Inc.

## <span id="page-24-0"></span>**Index**

The entries in the alphabetic index consists of selected words and symbols from the body files of this manual − these are in **bold** font − as well as the identifiers defined in the public interfaces of the libraries − set in regular font.

In the manual, the entries, which can be found in the index are typeset like this. This can help localizing the identifier, when the link from the index if followed − especially in the case where the browser does not scroll the line to the top, e.g. because there is less than a page of text left. In the small table of letters and symbols below, each entry links directly to the section of the index containing entries starting with the corresponding letter or symbol.

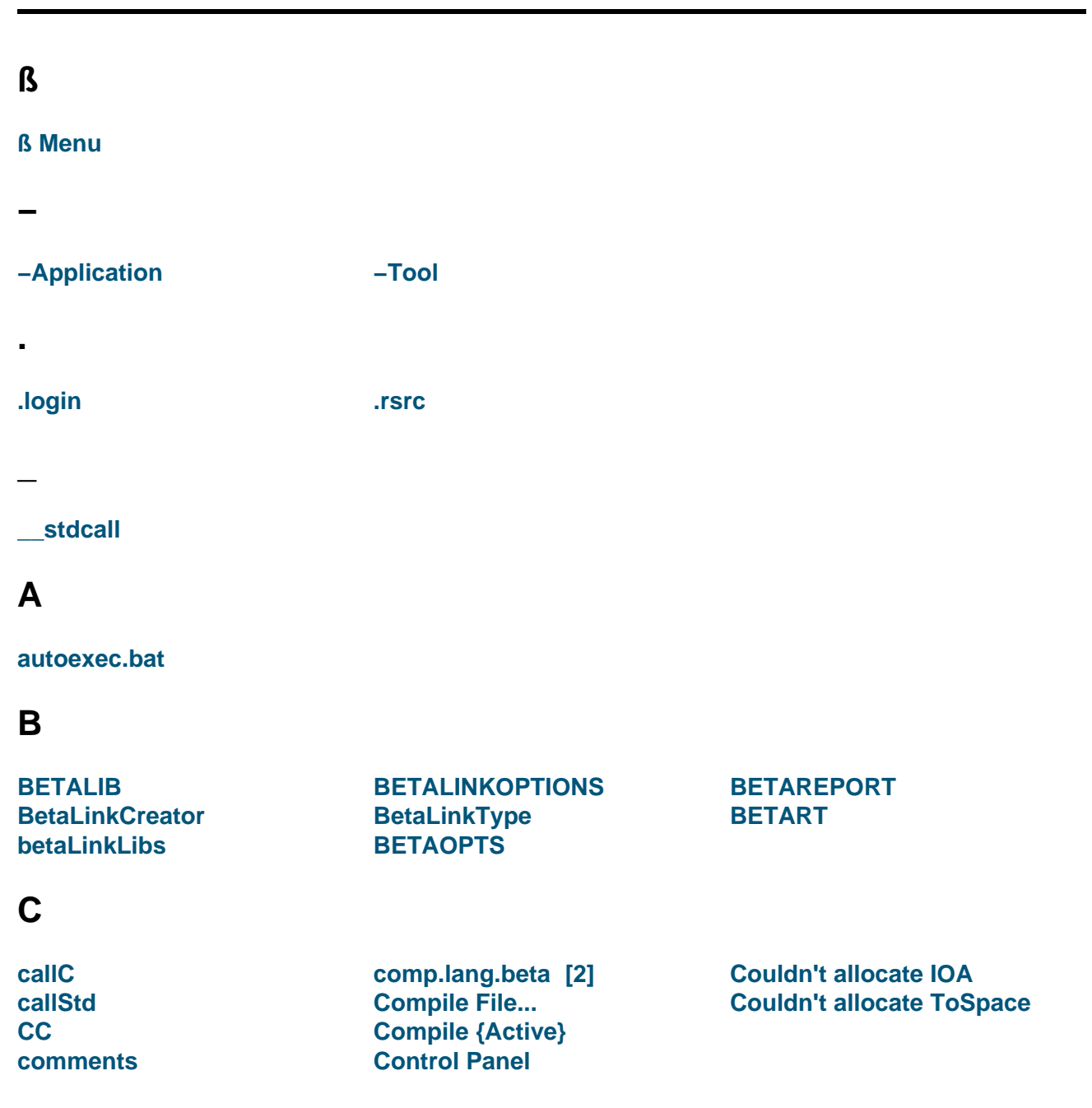

### **ß − . \_ A B C D E F G H I J K L M N O P Q R S T U V W X Y Z ~**

## <span id="page-25-0"></span>**D**

**DelsLog Directory {Active}** 

## **E**

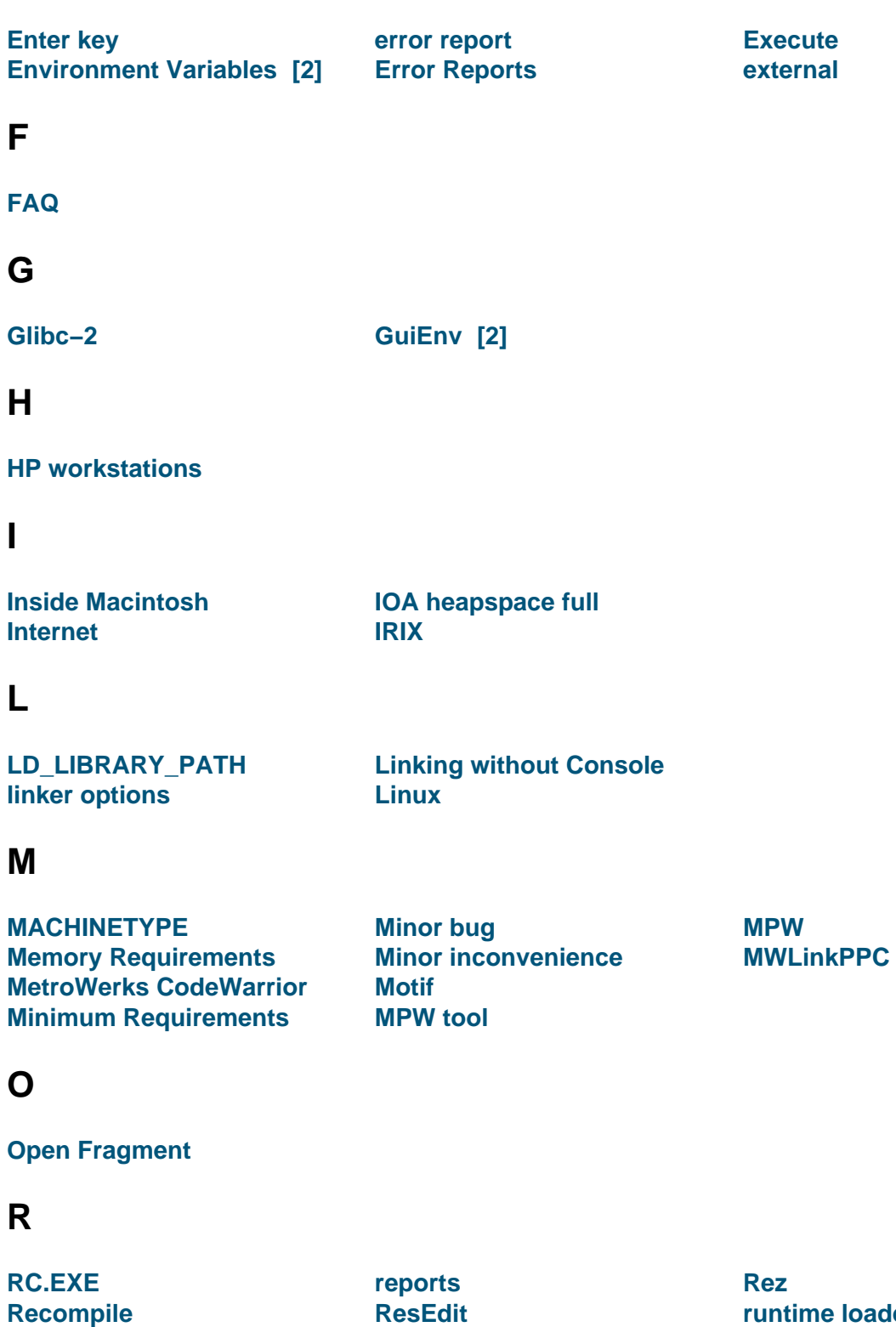

**RESOURCE property [2]**

**runtime loader**

**Recompile RedHat 6**

## <span id="page-26-0"></span>**S**

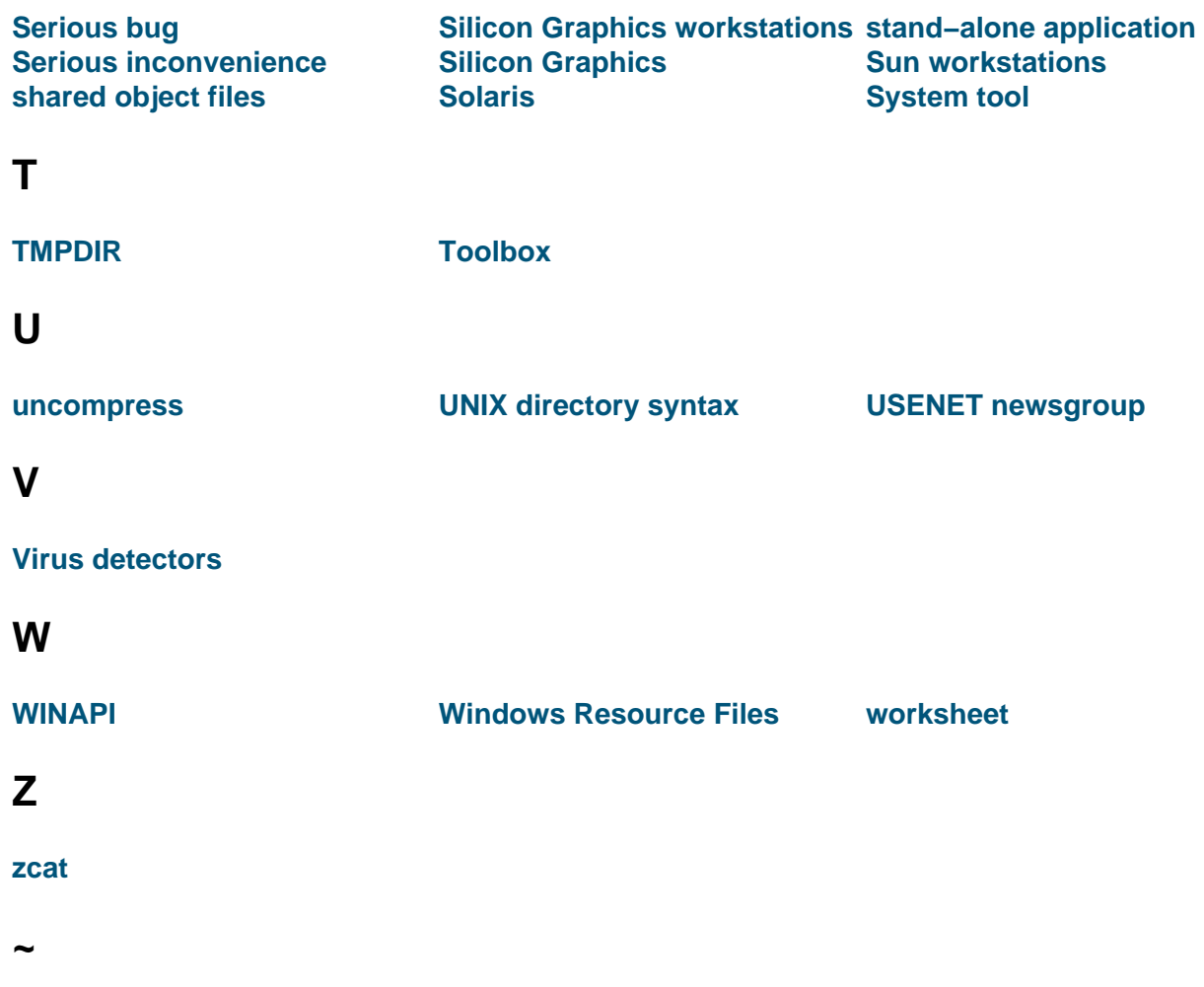

### **[~beta](#page-8-0)**